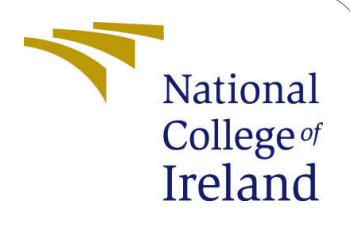

# Empirical Study and Forecasting Tesla Stock prices using Sentimental analysis and deep learning methods

MSc Research Project Data Analytics

Jorden Anthon Lopes Student ID: x19213344

School of Computing National College of Ireland

Supervisor: Dr.Bharathi Chakravarthi

#### National College of Ireland Project Submission Sheet School of Computing

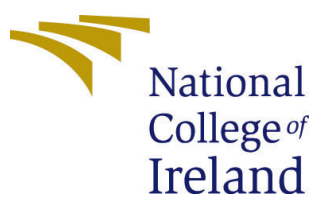

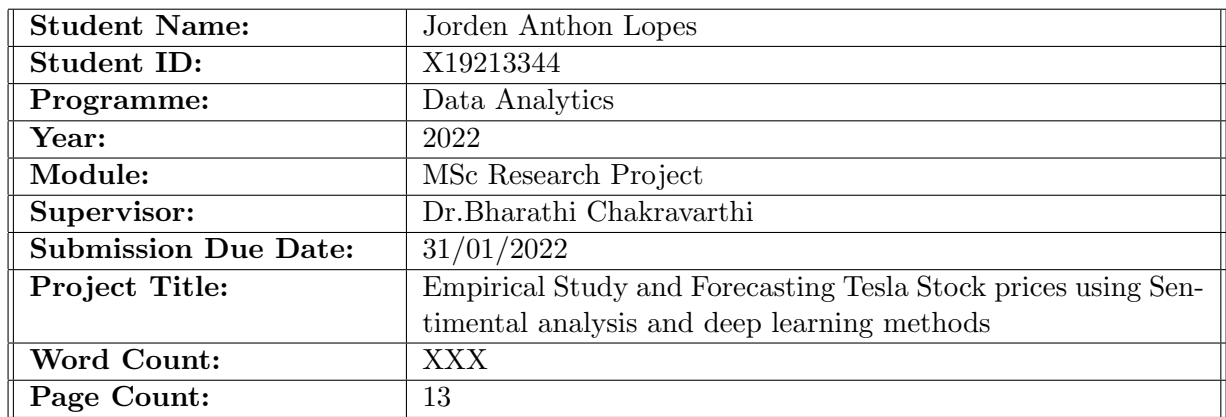

I hereby certify that the information contained in this (my submission) is information pertaining to research I conducted for this project. All information other than my own contribution will be fully referenced and listed in the relevant bibliography section at the rear of the project.

ALL internet material must be referenced in the bibliography section. Students are required to use the Referencing Standard specified in the report template. To use other author's written or electronic work is illegal (plagiarism) and may result in disciplinary action.

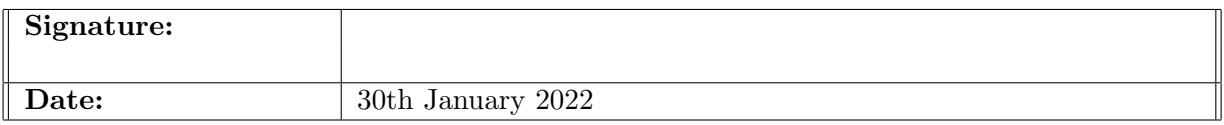

#### PLEASE READ THE FOLLOWING INSTRUCTIONS AND CHECKLIST:

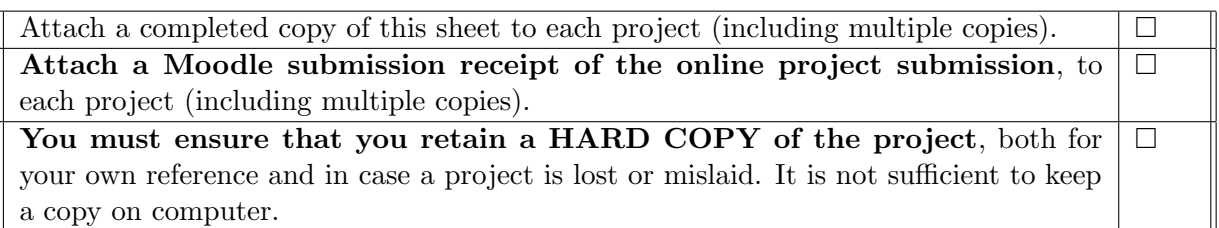

Assignments that are submitted to the Programme Coordinator office must be placed into the assignment box located outside the office.

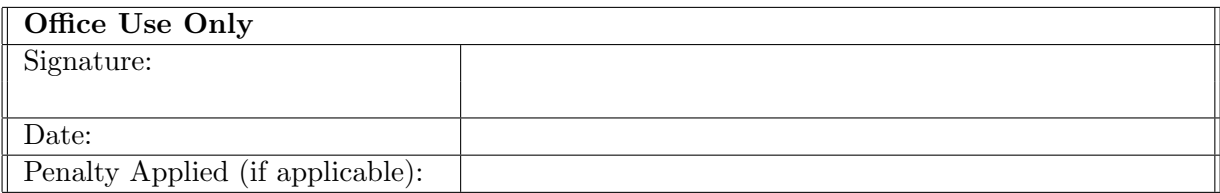

# Empirical Study and Forecasting Tesla Stock prices using Sentimental analysis and deep learning methods

Jorden Anthon Lopes X19213344

# 1 Environment Requirements

This configuration manual discusses the hardware and the software required to implement the research work. The steps taken are mentioned so it will be easy for anyone replicating the experiments.

# 2 System Specification

### 2.1 Hardware Requirements

The system specification where all experiments implemented are discussed below:

- Processor: Intel Core i5.
- System Memory:1TB Hard disk, 256GB SSD.
- RAM:20GB.

#### 2.2 Software Requirements

The software requirements are discussed below:

- Windows Edition: Windows 10
- Integrated Development Environment:Google Colab. Colab reference figure [1](#page-2-0)

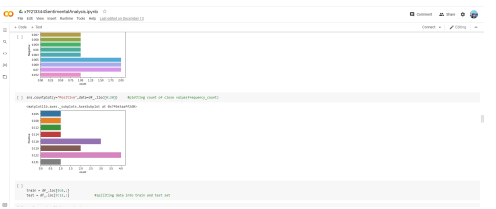

<span id="page-2-0"></span>Figure 1: Google colab

- Scripting Language: Python 3.
- Cloud Storage: Google Colab.

#### 2.3 Libraries

This project is combination of two part

#### 2.3.1 Time series Implementation

first part is time series model implementation and required libraries are mentioned in Figure [2](#page-3-0)

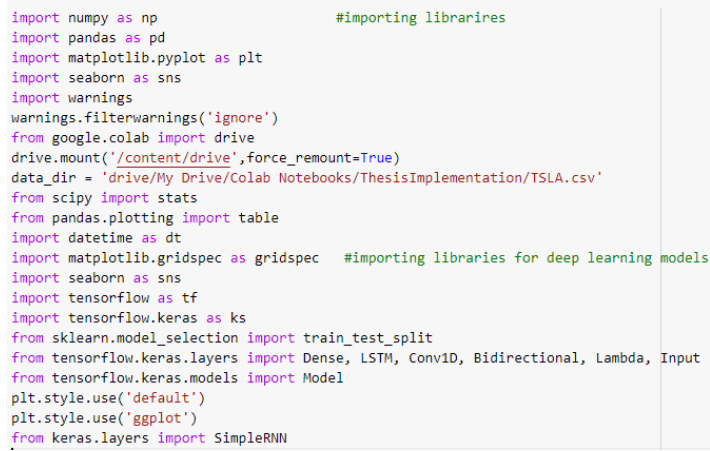

<span id="page-3-0"></span>Figure 2: Time series model libraries

#### 2.3.2 Sentimental analysis

Second part is includes sentimental analysis implementation and required libraries are mentioned in Figure [3](#page-3-1)

```
import numpy as np
import pandas as pd
import matplotlib.pyplot as plt
import seaborn as sns
import warnings
warnings.filterwarnings('ignore')
from google.colab import drive
drive.mount('/content/drive',force_remount=True)
data dir = 'drive/My Drive/Thesis folder/tweet tesla data.csv'
<sup>-</sup> nltk</sup>
nltk.download('vader_lexicon')
from nltk.sentiment.vader import SentimentIntensityAnalyzer
import unicodedata
from sklearn.tree import DecisionTreeRegressor
from sklearn.ensemble import RandomForestRegressor
from sklearn.metrics import classification_report, confusion_matrix
!pip3 install catboost
from catboost import CatBoostClassifier
from sklearn.metrics import mean_absolute_error
import tensorflow as tf
import keras
from keras.models import Sequential
from keras.layers import Dense
from keras.layers import Dropout
```
<span id="page-3-1"></span>Figure 3: Sentiment Anlysis model implementation libraries

#### 2.4 Google colab setup

If any user does not have colab setup on google drive then

- go to google drive.
- click on new.
- click on More
- check for Google Co-laboratory
- if you do not have there plese go to more App and search for Colab.

## 3 Time Series Implementation

#### 3.1 Experiment 1: Simple model implementation

- Upload TSLA.csv on google drive
- Open Google colab
- Upload x19213344Simple.ipynb file on google drive
- Double click on File on drive to open in google colab.
- change the path according to your drive location where TSLA.csv file has been stored.set path in below cell.

from google.colab import drive drive.mount('/content/drive',force\_remount=True) data\_dir = 'drive/My Drive/Colab Notebooks/ThesisImplementation/TSLA.csv' Data=pd.read\_csv("drive/My Drive/Colab Notebooks/ThesisImplementation/TSLA.csv")

Figure 4: Path to be set according to drive location

- Post opening file runtime set to GPU
- Till Drive mounting Execute one-one steps
- post mounting to drive Click on Runtime and select Run after.
- Analys the results of Experiment 1 which is implementation of Simple models.

#### 3.2 Experiment 2: Adding convolution Layer

- Upload TSLA.csv on google drive
- Open Google colab
- Upload x19213344CNNMOdelAddition.ipynb file on google drive
- Double click on File on drive to open in google colab.

Figure 5: Path to be set according to drive location

- change the path according to your drive location where TSLA.csv file has been stored.set path in below cell.
- Post opening file runtime set to GPU
- Till Drive mounting Execute one-one steps
- post mounting to drive Click on Runtime and select Run after.
- Analys the results of Experiment 2 which is implementation of CNN-Bi-LSTM,CNN-LSTM and CNN-RNN model

### 3.3 Experiment 3: Removing Outliers from data-set

- Upload TSLA.csv on google drive
- Open Google colab
- Upload x19213344CNNMRemmoveOutlier.ipynb file on google drive
- Double click on File on drive to open in google colab.
- change the path according to your drive location where TSLA.csv file has been stored.set path in below cell.

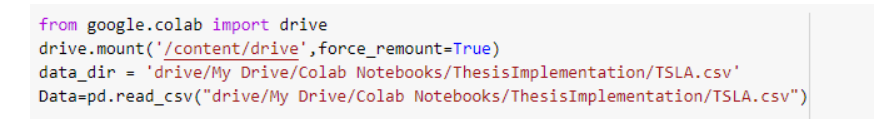

Figure 6: Path to be set according to drive location

- Post opening file runtime set to GPU
- Till Mounting execute one -one step
- post mounting to drive Click on Runtime and select Run after.
- Analys the results of Experiment 3 which is implementation of CNN-Bi-LSTM,CNN-LSTM and CNN-RNN model without outliers in dataset.

# 4 Sentimental Analysis implementation

- Upload tweet\_tesla\_data.csv on google drive
- Upload TSLA updated.csv on google drive
- Open Google colab
- Upload x19213344SentimentAnalysis.ipynb file on google drive
- Double click on File on drive to open in google colab.
- change the path according to your drive location where tweet\_tesla\_data.csv and TSLA updated.csv file has been stored.set path in below cell.

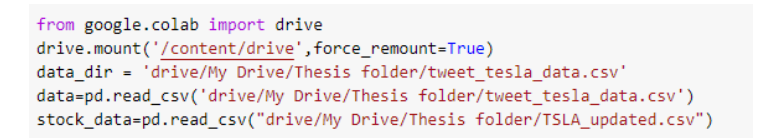

Figure 7: Path to be set according to drive location

- Post opening file runtime set to GPU
- Till Drive mounting Execute one-one steps.
- post mounting to drive Click on Runtime and select Run after.
- Analys the results of sentiment analysis process , this process will take couple of hours to execute.

## 5 Important codes

Figure [8](#page-7-0) describes how data is distributed

- Figure [9](#page-7-1) describes Graphical representation of data
- Figure [10](#page-8-0) describes Correlation between features
- Figure [11](#page-8-1) describes outlier detection process
- Figure [12](#page-9-0) describes how year wise data has been distributed
- Figure [13](#page-9-1) describes total volume distribution by year
- Figure [14](#page-10-0) describes total training loss
- Figure [15](#page-10-1) describes CNN-LSTM model
- Figure [16](#page-11-0) describes CNN-RNN model
- Figure [17](#page-11-1) discribes how data can be imported from drive
- Figure [18](#page-12-0) describes How outlier can be removed from dataset
- Figure [19](#page-12-1) describes configuration of CNN-BI-LSTM model
- Figure [20](#page-13-0) describes configuration of SGD and Huberloss function
- Figure [21](#page-13-1) describes the code use for concatenating tweets day wise
- Figure [22](#page-14-1) describes calculation of sentiment score

```
for feature in stock features:
    Data=Data.copy()
    sns.distplot(Data[feature])
    plt.xlabel(feature)
    plt.ylabel("Count")
    plt.title(feature)
    plt.figure(figsize=(15,15))
    plt.show()
```
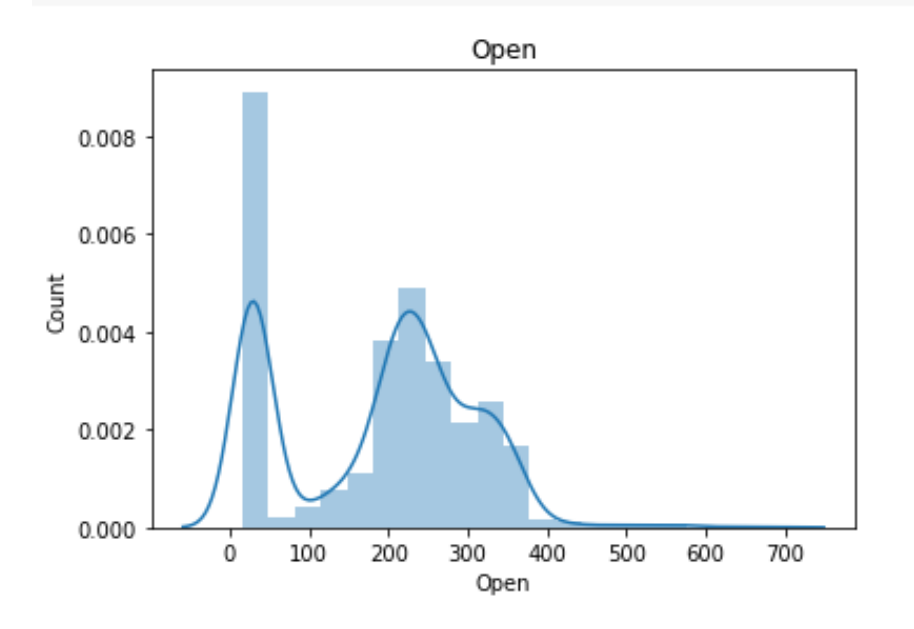

<span id="page-7-0"></span>Figure 8: Data distribution

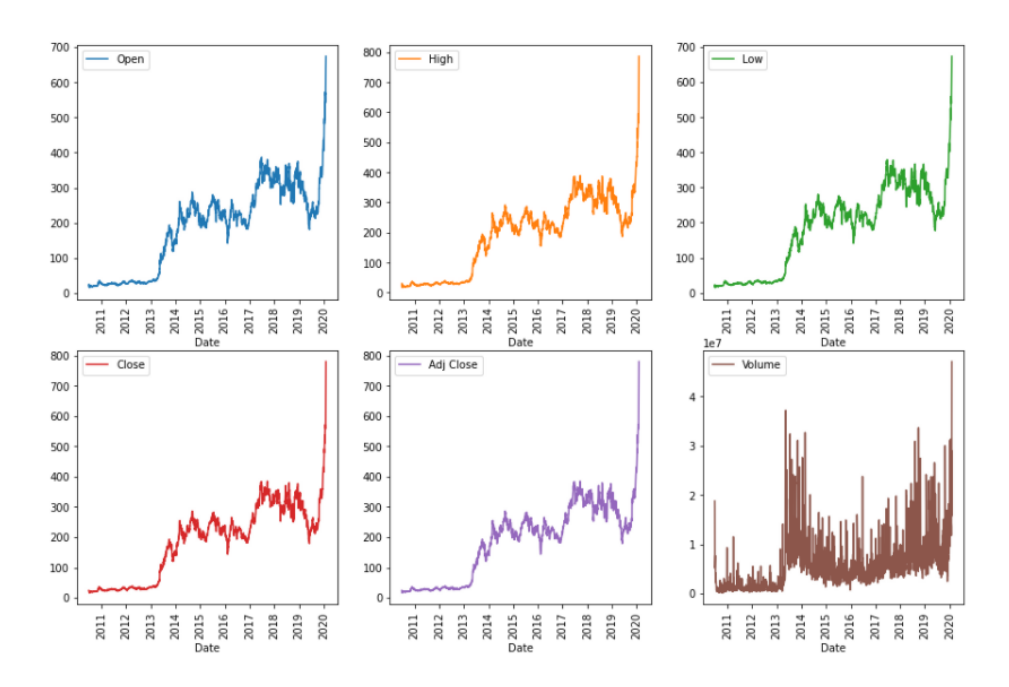

<span id="page-7-1"></span>Figure 9: Stock price value graphs

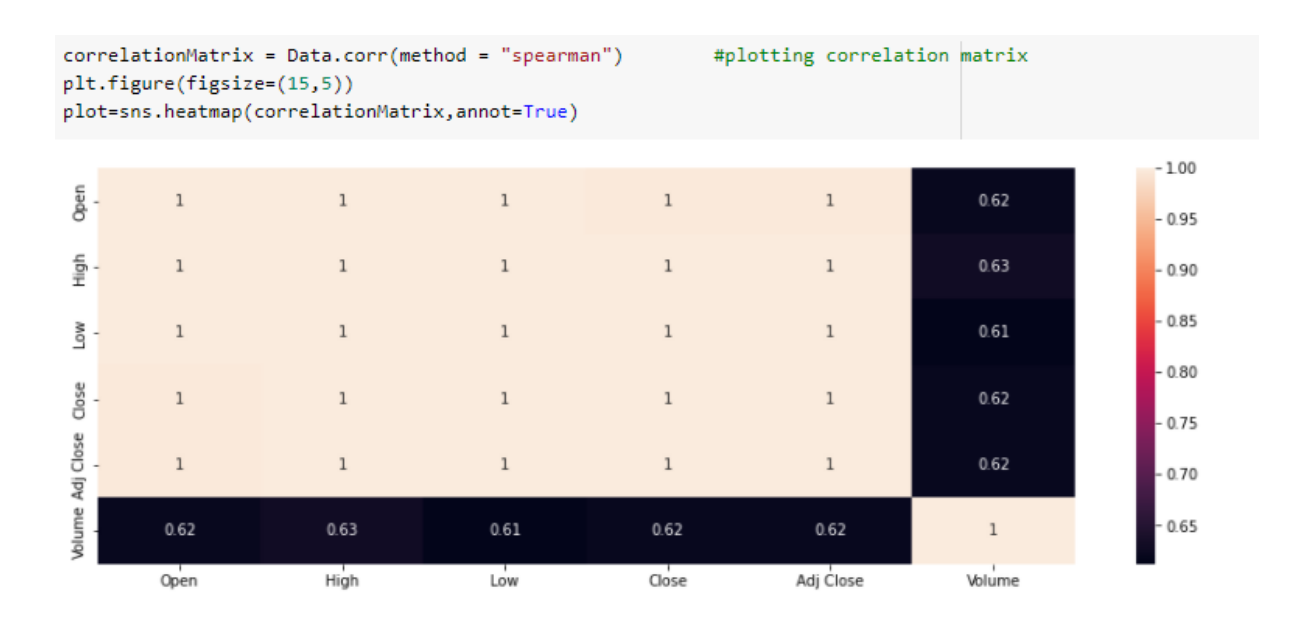

<span id="page-8-0"></span>Figure 10: Correlation matrix

fig, ax = plt.subplots (len(Stock\_Column\_List), figsize = (10, 20)) # plotting box plots for outliers

```
for i, col list in enumerate(Stock Column List):
      \frac{1}{\sin 3}, \frac{1}{\sin 3}, \frac{1}{\sin 3}, \frac{1}{\sin 3}, \frac{1}{\sin 3}, \frac{1}{\sin 3}, \frac{1}{\sin 3}, \frac{1}{\sin 3}, \frac{1}{\sin 3}, \frac{1}{\sin 3}, \frac{1}{\sin 3}, \frac{1}{\sin 3}, \frac{1}{\sin 3}, \frac{1}{\sin 3}, \frac{1}{\sin 3}, \frac{1}{\sin 3}ax[i].set_title(" Plot for Outlier Detection on" + " " + col_list, fontsize = 10)
      ax[i].set ylabel(col_list, fontsize = 8)
      fig.tight layout(pad = 1.1)
```
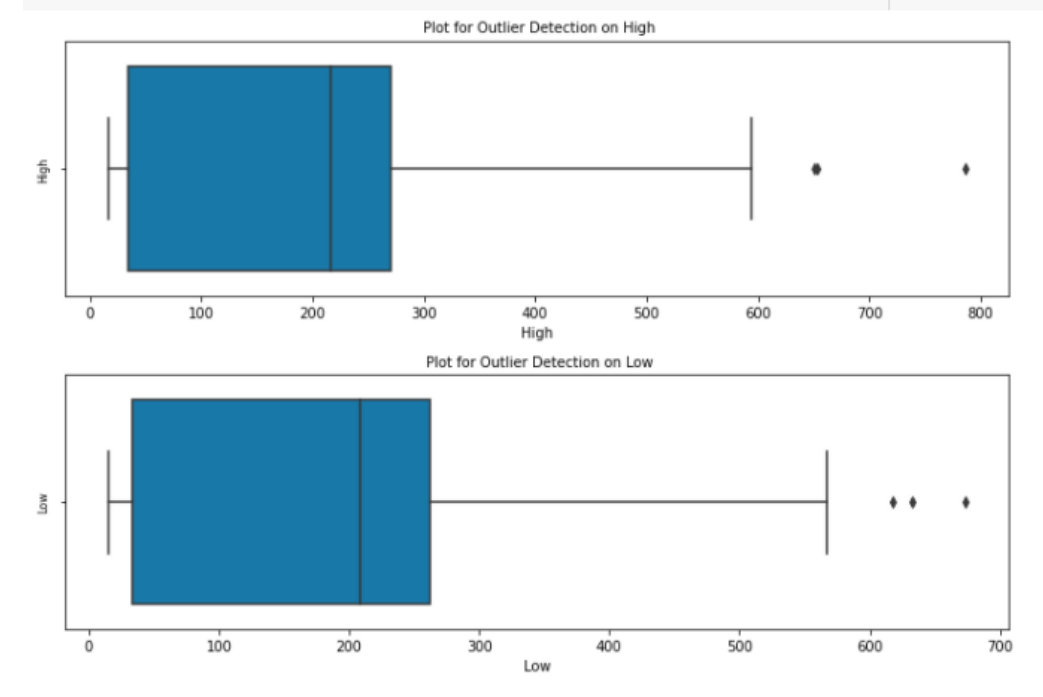

<span id="page-8-1"></span>Figure 11: Outlier detection process

```
fig, ax = plt.subplots(len(Stock_Column_List), figsize = (10, 20))
# Group the data by year and plot
for i, col_list in enumerate(Stock_Column_List):
    Data.groupby('Year')[col_list].plot(ax = ax[i], legend = True)
    ax[i]. set title("Stock Price Movement Grouped by Year on" + " " + col list, fontsize = 10)
    ax[i].set ylabel(col_list + " " + "Price", fontsize = 8)
    fig.tight_layout(pad = 1.1)ax[i].yaxis.grid(True) # To enable grid only on the Y-axis
```
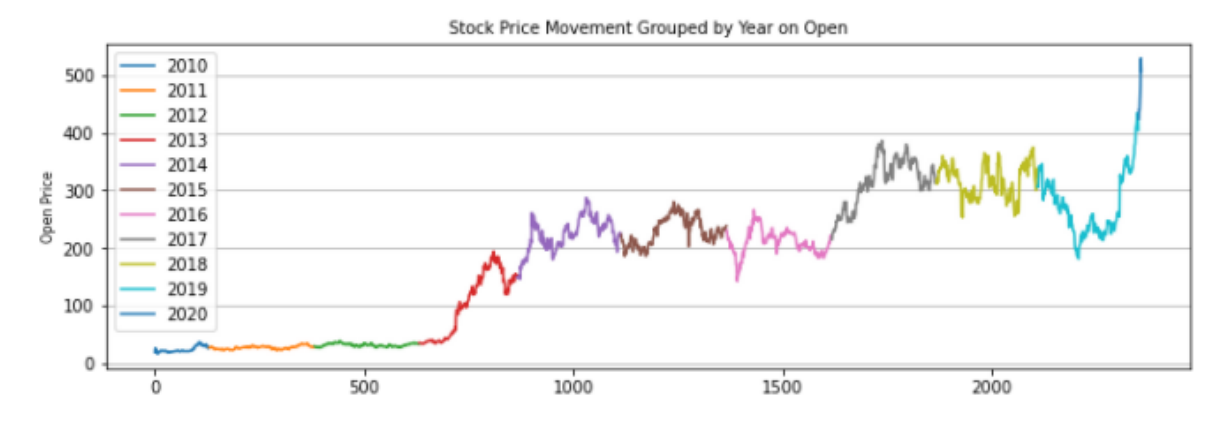

<span id="page-9-0"></span>Figure 12: Year wise data distribution

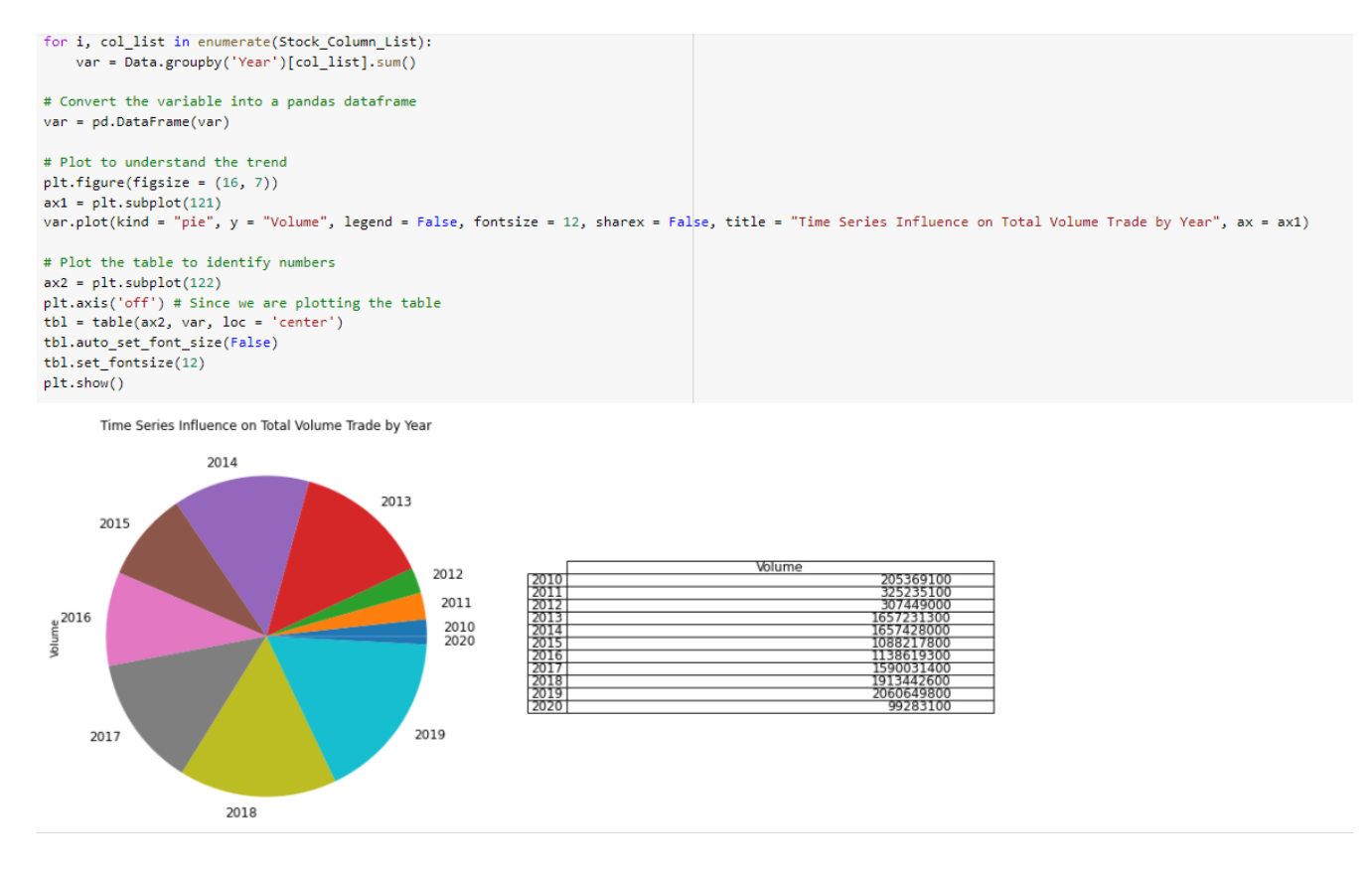

<span id="page-9-1"></span>Figure 13: Year wise volume distribution

```
loss = history.history['loss']
epochs = range(len_loss))plt.style.use('default')
plt.style.use('ggplot')
plt.figure(figsize=(9, 5))
#plt.plot(epochs[400:], mae, color='blue', label='trainig mae')
plt.plot(epochs, loss, color='red', label='training_loss', linewidth=0.8)
plt.title('Training Loss')
plt.xlabel('epochs')
plt.xlim(0, 1000)
plt.ylim(0, 200)
plt.legend()
plt.show()
```
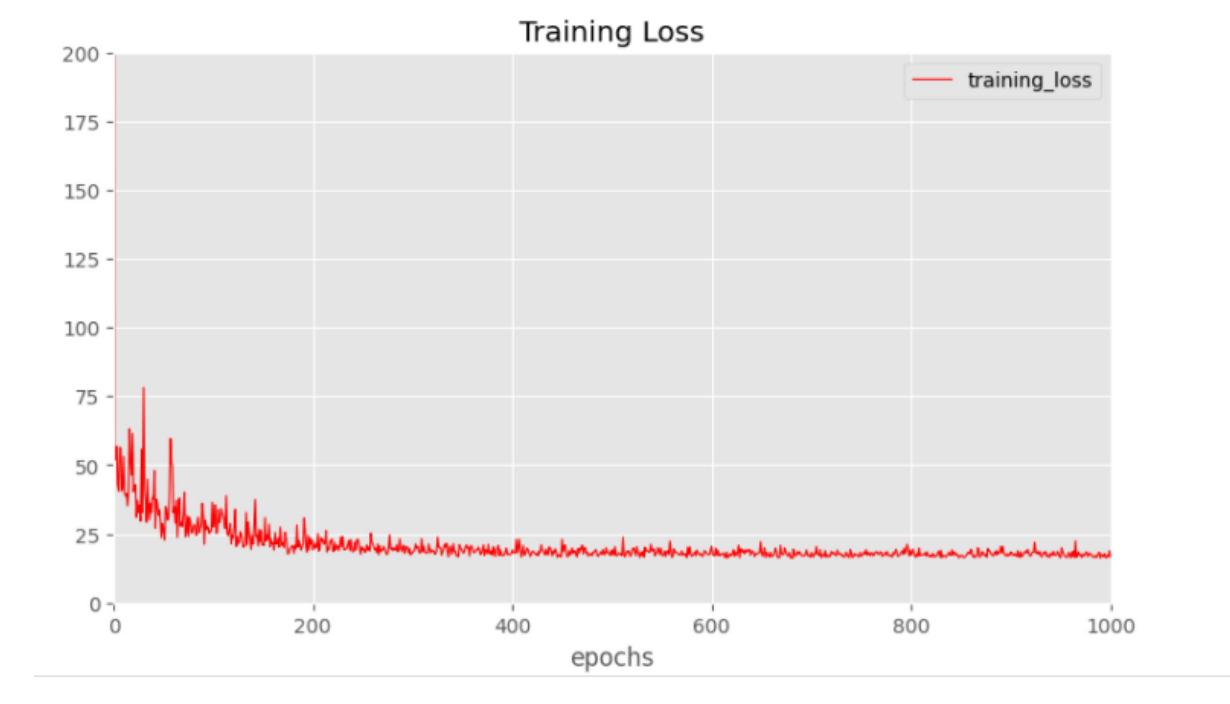

<span id="page-10-0"></span>Figure 14: Training loss

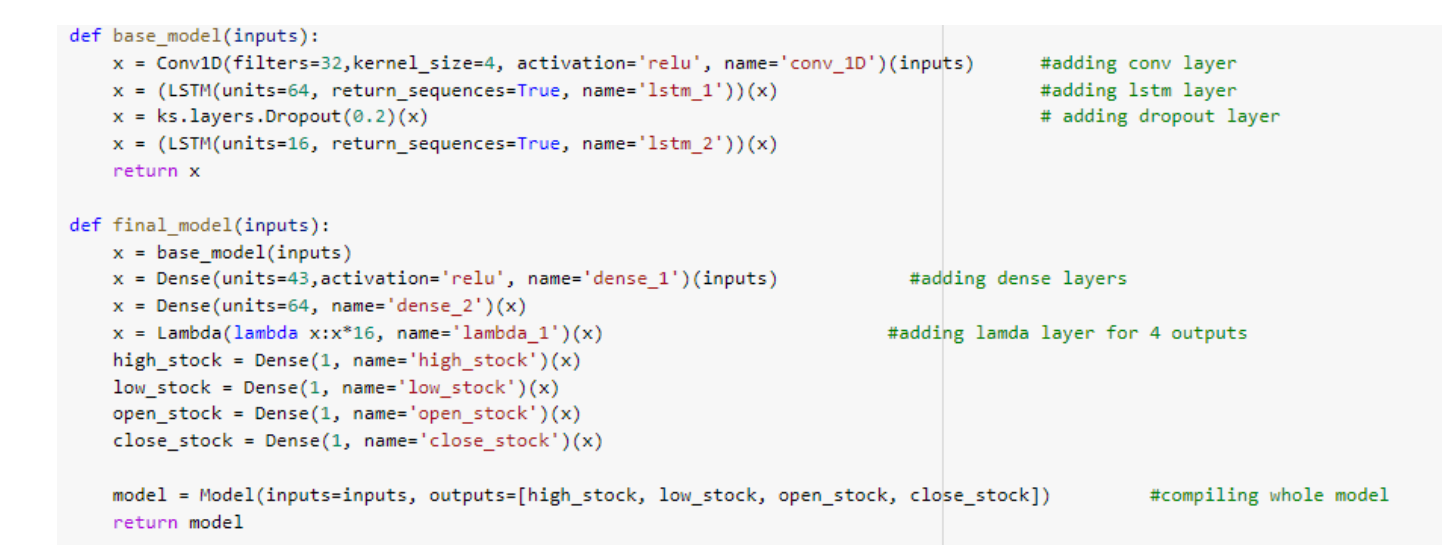

<span id="page-10-1"></span>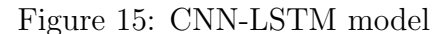

```
def base model(inputs):
   x = Conv1D(filters=256, kernel_size=4, activation='relu', name='conv_1D')(inputs)
                                                                                             #adding conv layer
   x = (SimpleRNN(units = 50, activation='linear', return sequences = True))(x)# adding RNN layer
                                                                                             #adding dropout laye
   x = ks.layers.Dropout(0.2)(x)x = (SimpleRNN(units = 16, activation='linear', return\_sequences = True))(x)return x
def final_model(inputs):
   x = base_model(inputs)x = Dense(units=43, activation='relu', name='dense_1')(inputs)
                                                                                         #adding dense layers
   x = Dense(units=64, name='dense_2')(x)x = Lambda(lambda x:x*16, name='lambda 1')(x) #adding lamda layer
   high stock = Dense(1, name='high stock')(x)
   low\_stock = Dense(1, name='low\_stock')(x)open\_stock = Dense(1, name='open\_stock')(x)close\_stock = Dense(1, name='close\_stock')(x)model = Model(inputs=inputs, outputs=[high_stock, low_stock, open_stock, close_stock])
   return model
```
<span id="page-11-0"></span>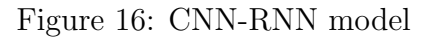

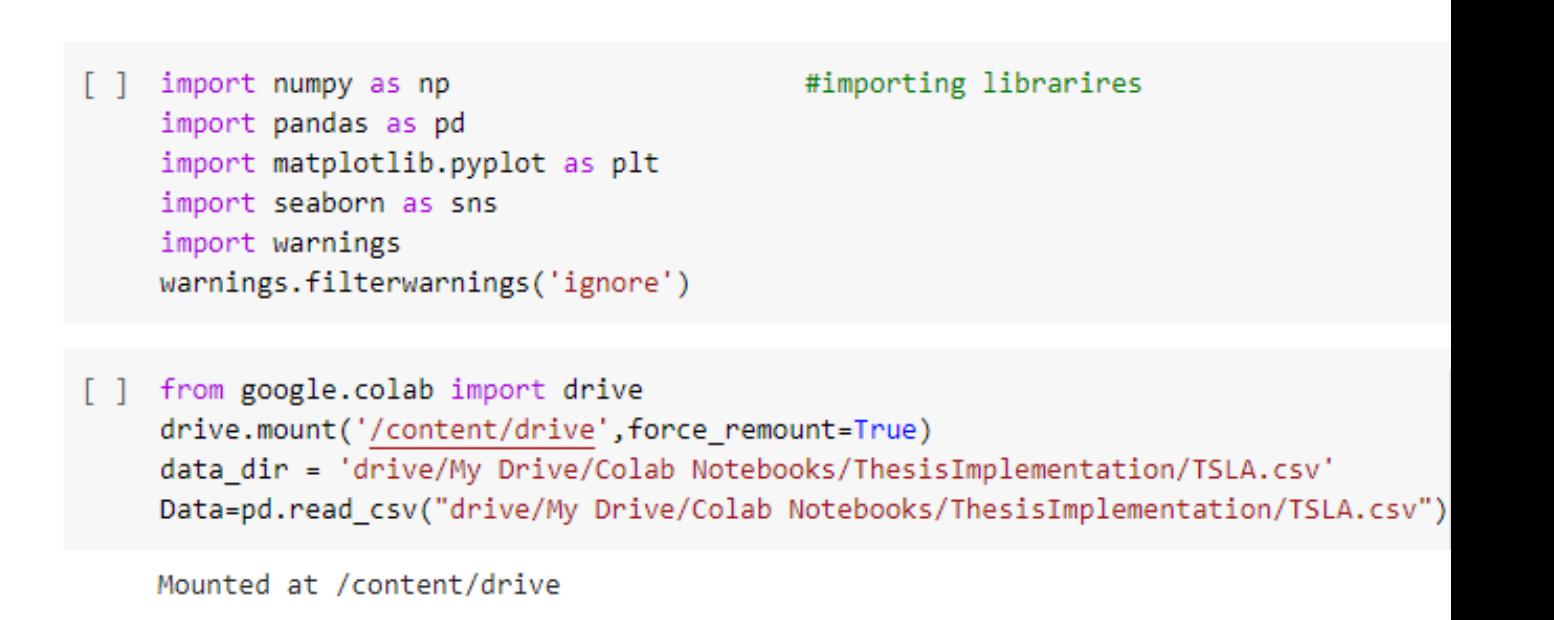

[] Data=pd.read\_csv("drive/My Drive/Colab Notebooks/ThesisImplementation/TSLA.csv")

<span id="page-11-1"></span>Figure 17: Importing data from Drive

```
from scipy import stats
from pandas.plotting import table
import datetime as dt
# Remove the variables either using IQR technique or Z-Score
Descriptive_Statistics = Data.describe()
Descriptive_Statistics = Descriptive_Statistics.T # Convert into a dataframe
# Extract the IQR values
Descriptive_Statistics['IQR'] = Descriptive_Statistics['75%'] - Descriptive_Statistics['25%']
# In this scenario, the outliers are removed using Z-Score due to the variability in historical data
Data = Data[(np.abs(stats.zscore(Data[['Open', 'High', 'Low', 'Close', 'Adj Close', 'Volume']])) < 3).all(axis = 1)] #
Data = Data.reset_index() # Due to elimination of rows, index has to be reset
```
<span id="page-12-0"></span>Figure 18: Outlier Removal code

| def base model(inputs):<br>x = Conv1D(filters=256, kernel size=4, activation='relu', name='conv 1D')(inputs)<br>$x = \text{Bidirectional}(LSTM(units=64, return sequences=True, name='b 1stm 1'))(x)$<br>$x = ks.layers.Dropout(0.2)(x)$<br>$x = Bidirectional(LSTM(units=64, return sequences=True, name='b 1stm 2'))(x)$<br>$x = ks.layers.Dropout(0.2)(x)$<br>return x | #adding conv layer<br>#adding bilstm layer<br>#adding dropout layer |
|----------------------------------------------------------------------------------------------------|---------------------------------------------------------------------|
| def final model(inputs):                                                                                                    |                                                                     |
| $x = base model(inputs)$<br>x = Dense(units=128, activation='relu', name='dense 1')(inputs)<br>$x = Dense(units=64, name='dense_2')(x)$                                                                                                    | #adding dense layer                                                 |
| $x =$ Lambda(lambda x:x*16, name='lambda_1')(x)<br>high stock = Dense(1, name='high stock')(x)<br>low stock = Dense(1, name='low stock')(x)<br>open stock = Dense(1, name='open stock')(x)<br>close stock = Dense(1, name='close stock')(x)                                                                                                    | #adding lamda layer for                                             |
| model = Model(inputs=inputs, outputs=[high stock, low stock, open stock, close stock]) #compiling whole mode<br>return model                                                                                                    |                                                                     |

<span id="page-12-1"></span>Figure 19: Code of CNN-BI-LSTM

```
lr schedule = tf.keras.callbacks.LearningRateScheduler(
    lambda epoch: 1e-8 * 10**(epoch /22))
optimizer = tf.keras.optimizers.SGD(learning rate=1e-8, momentum=0.9)
model.compile(loss={
    'high stock': ks.losses.Huber(),
    'low stock': ks.losses.Huber(),
    'open_stock': ks.losses.Huber(),
    'close stock': ks.losses.Huber()
    Ъ.
     optimizer=optimizer,
     metrics = {'high stock': ['mae'],
        'low stock': ['mae'],
        'open stock': ['mae'],
        'close_stock': ['mae']
        \mathcal{Y}history = model.fit(x=x_train, y=y_train, epochs=100, callbacks=[lr_schedule], verbose=0)
```
<span id="page-13-0"></span>Figure 20: Code of SGD and Huber loss function

```
#concatenating all tweets of same date
indx=0
get tweet=""
for i in range(0, len(data) - 1):
    get_date=data.Date.iloc[i]
    next date=data.Date.iloc[i+1]
    if(str(get_date)==str(next_date)):
        get_tweet=get_tweet+data.Tweets.iloc[i]+" "
    if(str(get date)!=str(next date)):
        temp df = pd.DataFrame([[get date,
                                get_tweet]], columns = ['Date','Tweets'])
        con_data = pd.concat([con_data, temp_df], axis = 0).reset_index(drop = True)
        get_tweet=" "
```
<span id="page-13-1"></span>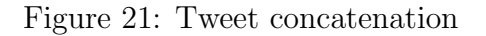

```
from nltk.sentiment.vader import SentimentIntensityAnalyzer
                                                              # finding values for newly added columns from sentiment
#from nltk.sentiment.vader import SentimentIntensityAnalyzer
import unicodedata
sentiment_i_a = SentimentIntensityAnalyzer()
for indexx, row in con_data.T.iteritems():
   try:
       sentence_i = unicodedata.normalize('NFKD', con_data.loc[indexx, 'Tweets'])
       sentence_sentiment = sentiment_i_a.polarity_scores(sentence_i)
       con data['Comp'].iloc[indexx] = sentence sentiment['compound']
       con_data['Negative'].iloc[indexx] = sentence_sentiment['neg']
       con_data['Neutral'].iloc[indexx] = sentence_sentiment['neu']
       con_data['Positive'].iloc[indexx] = sentence_sentiment['pos']
   except TypeError:
       print (stocks_dataf.loc[indexx, 'Tweets'])
       print (indexx)
```
<span id="page-14-1"></span>Figure 22: Calculation of sentiment score

## 6 Data set Links

for this implementation data has been covered from Yahoo finance and Tweeter API

1.Link for Yahoo Fiance: [https://finance.yahoo.com/quote/TSLA?p=TSLA&.tsrc=](https://finance.yahoo.com/quote/TSLA?p=TSLA&.tsrc=fin-srch)

#### [fin-srch](https://finance.yahoo.com/quote/TSLA?p=TSLA&.tsrc=fin-srch)

2.Figure [23](#page-14-2) Tweeter data Download

```
import tweepy
import csv
import codecs
from tweepy.streaming import StreamListener
from tweepy import OAuthHandler
from tweepy import Stream
#Access tokens
auth = tweepy.auth.OAuthHandler('lfVYDsjPpjBC1qmB9dVYGTM6b', 'T9qdLlw30X5WzZrX1W0Q46YYfKyqupAJ0LNG8vuVCTQ6XKLlJy'
auth.set_access_token('1467437206449000450-A6ehqxN8t6OMAcYvC2ry5V5olrks5T', '066BM1Y0PiHf5cauFZ3FWgaoDW4wFDTshaC6I
api = tweepy.API(auth)# Open/Create a file to append data
csvFile = open('result1234.csv', 'a')
#Use csv Writer
csvWriter = csv.writer(csvFile)
#e=csvFile.encode('abc.csv')
f = codecs.open('abc.csv',encoding='utf-8', mode='a')
for tweet in tweepy.Cursor(api.search,
q="cool",
since="2021-11-30",
until="2021-12-01",
lang="en").items(100):
#Write a row to the csv file/ I use encode utf-8
  print (tweet);
csvWriter.writerow([tweet])
```
<span id="page-14-2"></span>Figure 23: Tweeter data Download

## References